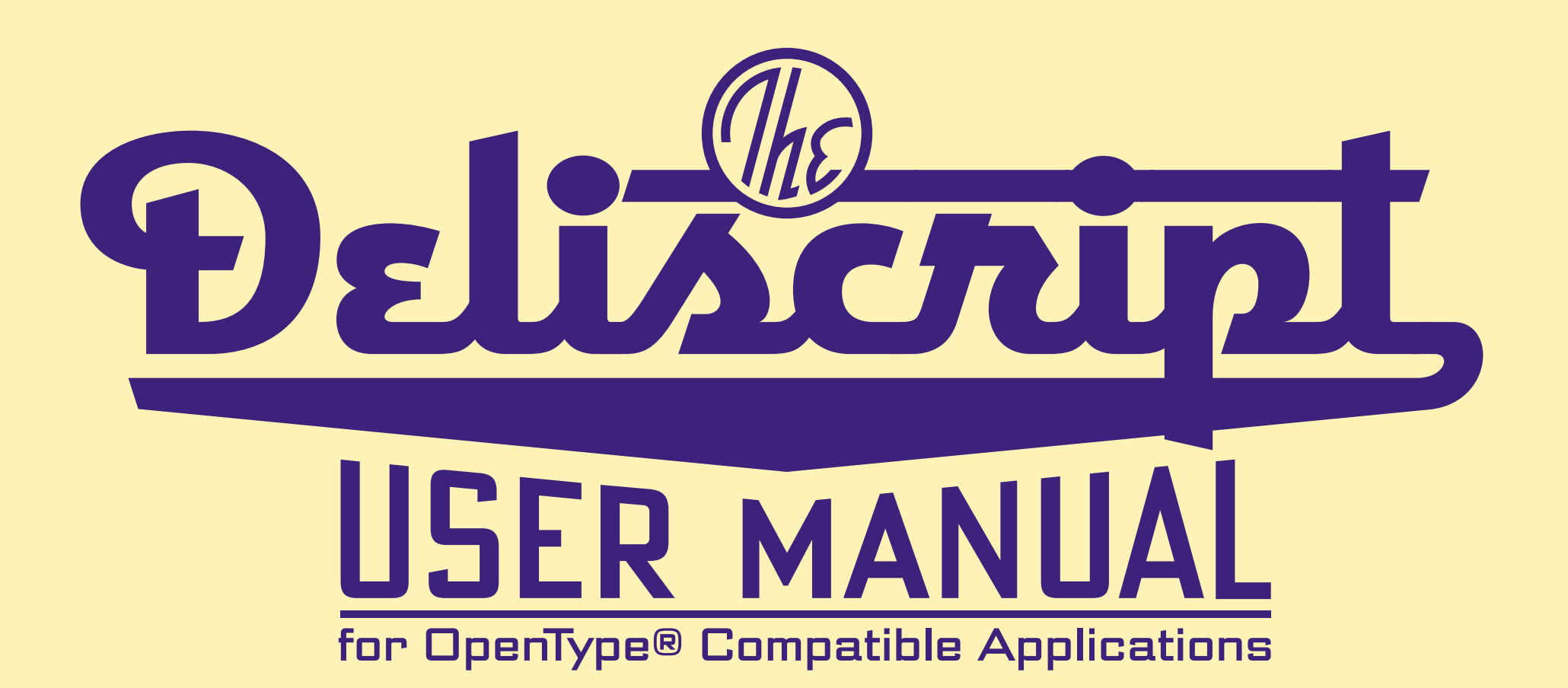

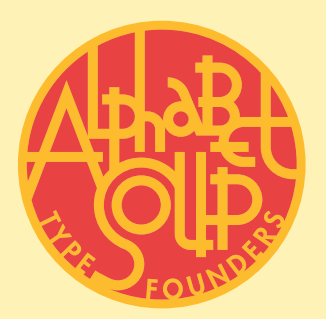

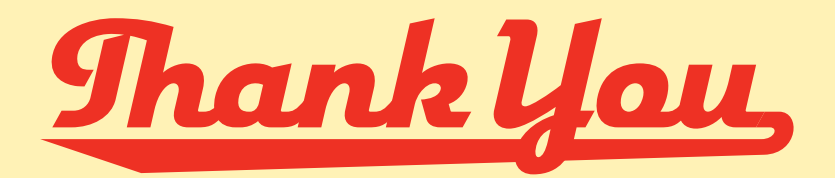

If you've just purchased Deliscript or are just thinking about it – *Thank You!* This manual for its usage in OpenType® compatible applications will help you to understand Deliscript's many possibilies, or it will guide you to successfully utilize its many unique features.

I designed and created Deliscript with a lot of very savvy technical assistance from Patrick Griffin of Canada Type in Toronto. A huge *Thank You* goes out to Patrick for all his tireless help in making this font a reality. Although the initial idea for Deliscript was inspired by the neon sign in front of Canter's Delicatessen in Los Angeles, the design soon took on a life of its own–and its own distinctive look. Unlike most "retro" fonts, Deliscript is not a retread of an older design that had been lost or forgotten, found, and then recreated. Like its sibling Metroscript, it is a completely new and unique design created from the ground up. It may have historical antecedents, but despite the "déjà vu" feeling it may provoke, let me assure you that it's as new and fresh as anything else out there.

Deliscript was inititally conceived as an upright script, but after playing with the design for a while, I decided to also create an italicized version: Deliscript Slant. This version is much more than the upright version skewed at an angle–it has its own unique characters that only appear in Deliscript Slant.

I hope you enjoy using these fonts as much as I did creating them!

Michael Doret Alphabet Soup Type Founders May, 2009

## **ISCRIPT POII**

## DPPASE **1**

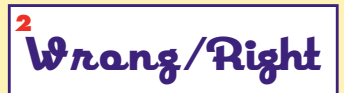

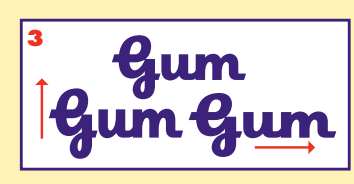

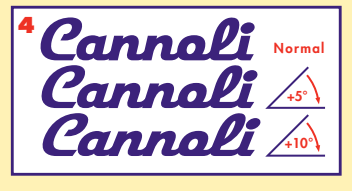

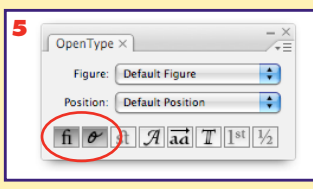

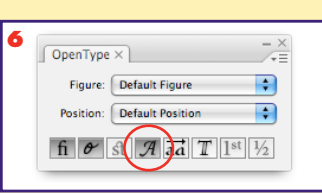

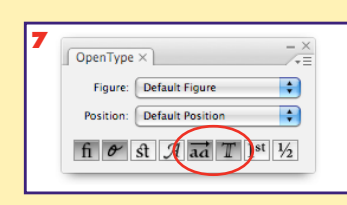

**1 PLEASE** don't set Deliscript in all caps! In fact, traditionally most scripts were never meant to be used without lower case letters.

**2 NEVER** change the letterspacing between adjacent lowercase characters. The character alignment has been carefully planned, and changing the letterspacing can lead to unintended consequences!

**3 You CAN** change the proportion of the type by scaling it (slightly) either horizontally or vertically. If you are using Deliscript *Slant* this will also change the angle of the **letters** 

**4 You CAN** change the angle (slightly) without affecting the font proportion by using the "Shear" tool in your application.

**5** For the alternate characters, connections and ligatures to work properly we would strongly recommend keeping the Standard Ligatures and Contextual Alternates buttons in the OpenType palette *always* turned **on**.

**6** The Swash button in the OpenType palette is used not just for enabling the variable length tails, but also for activiating certain complete words and phrases such as 'No', 'of the', 'by', etc.

**7** The Stylistic Alternates button is used to activate alternate characters (consult the Character Set on page 4), The Titling Alternates button is used to activate the unique crossbars which can extend out from the lowercase 't', described on page 3.

ALPHABET SOUP THAT IYPE FOUNDERS

# Adding Variable Length Tails: as Simple as 1, 2, 3.

**Step 1:** Set your text making sure that Standard Ligatures, Contextual Alternates, and the Swash buttons are enabled.

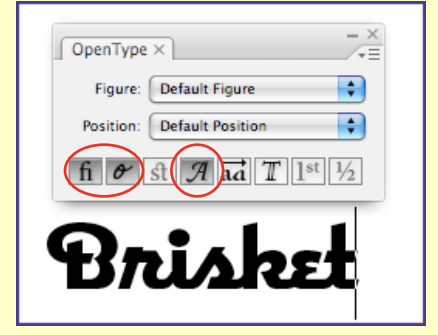

**Step 2:** With the 3 buttons selected in the OpenType Palette, type an Underscore. The shortest length of the default tail will appear.

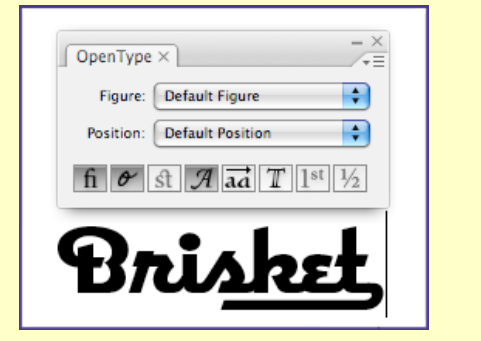

**Step 3:** Keep tapping the Underscore key until the desired length is achieved (in this case eight more keystrokes). Voila! Simple.

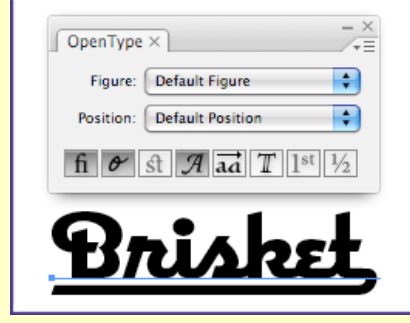

#### **HOW TO ADJUST THE TAIL LENGTH AFTER DETERMINING TAIL STYLE:**

**Step 1:** Move the text cursor to between the last letter and the tail...

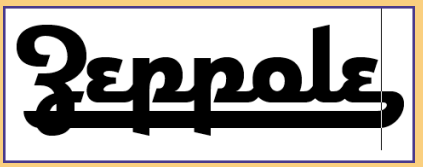

#### **HOW TO CHANGE THE TAIL STYLE:**

**Step 1:** Move the text insertion point to the right of the tail.

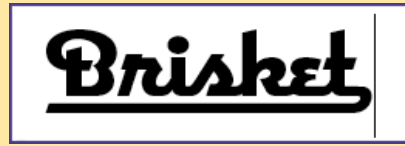

**Step 2:** Hold down the Shift key and type  $\alpha$  left arrow( $\leftarrow$ ) to select the end of the tail. Open the Glyph palette and notice the different tail styles, the current one being the one that's highlighted.

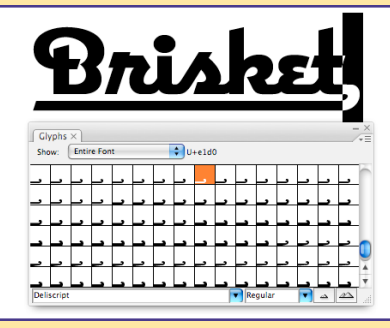

**Step 3:** With the end of the tail selected (*Step 2, at left*), double-click on the shortest tail from one of the other five styles. This will change the style of the tail to that style.

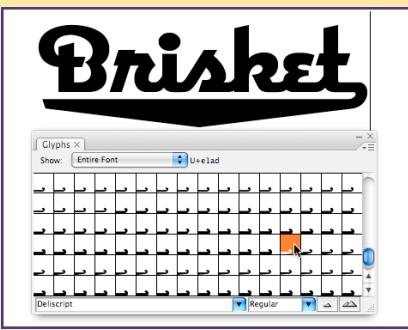

To change it to a different style yet again, repeat Step 2 (at left) and double-click on the shortest tail of the desired style. The shortest tails are always the ones directly following the last (longest) tail of a previous style in the Glyph palette (reading left to right). Then finally, to adjust the length of the tail, see the instructions in the box to the right: *"HOW TO ADJUST THE TAIL LENGTH . . ."*

There are six different tail styles, and each is displayed in order—from shortest to longest within each style—at the bottom of the Glyph palette. The six different styles can be seen in more detail in the Tails Menu on page 5.

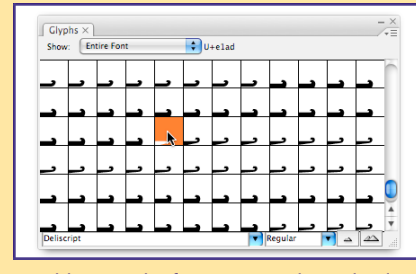

In addition to the four more traditional tail designs, there are two that are taller than the others (#3 & #5). These special, thicker tails can be used to accomodate secondary words, such as in a logo or title treatment.

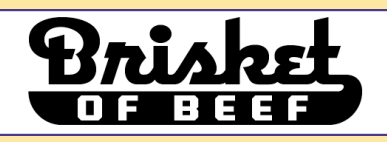

**Step 2:** ...then hit the Delete key to shorten the tail...

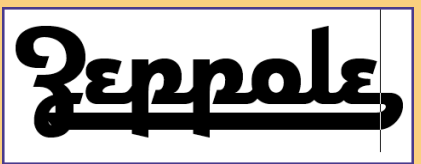

...keep hitting the Delete key to shorten the tail even more.

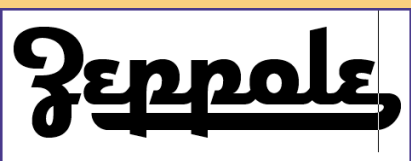

**Step 3:** ...or hit the Underscore key to create a longer tail. Ahhhh, just right!

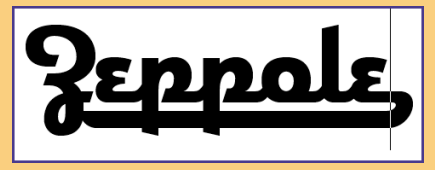

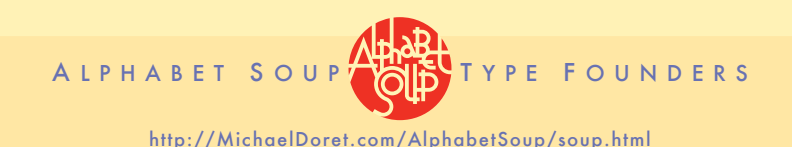

# The "T–Crossbar" Fe<del>ature</del> | St

One feature that I designed into Deliscript (and I believe that this feature has never before been seen in a font) is the unique ability to extend the crossbar of the lowercase "t" out to the left or right over other adjacent lowercase letters, or even over a wordspace. This type of flourish had previously only been seen in hand-lettering. Your use of this feature should probably be on the conservative side (and probably only in titles, logos, or single words), because it might be a little much to see it overused in blocks of text! So have fun—but use this feature judiciously!

### **AC T IVAT ING THE T-CROSSBARS**

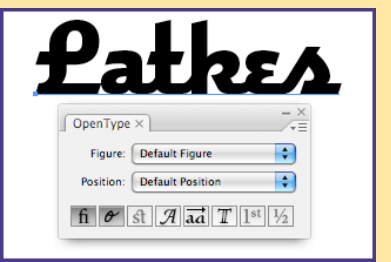

**Step 1:** Set your desired copy with (as usual) both the Standard Ligatures and Contextual Alternates buttons enabled.

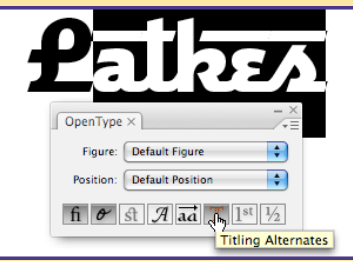

**Step 3:** Click on the Titling Alternates button. You'll see the crossbars appear over the areas you selected. The 't' has also now changed to an alternate 't'.

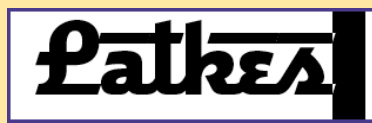

**Step 5:** If you'd like the crossbar to extend beyond the end of the word—add a wordspace after the word and then select that wordspace with the Type Tool.

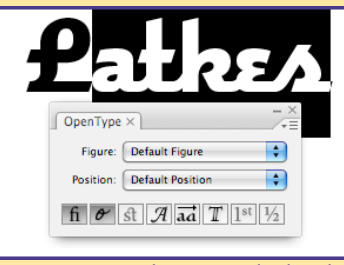

**Step 2:** Using the Type Tool select the letters for the t-crossbar to pass over. It can even be the entire word (minus the cap).

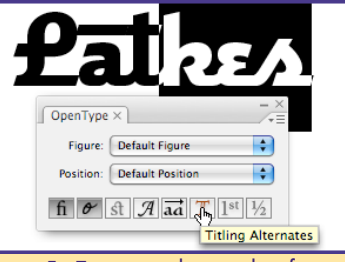

**Step 4:** To remove the crossbar from an area select it again with the Type Tool and then disable the Titling Alternates button by pressing it again.

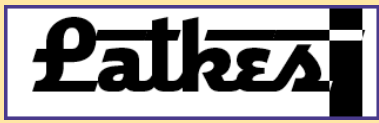

**Step 6:** Then all you need do is to again enable the Titling Alternates button, and you'll have a crossbar extending beyond the end of the word

# ylistic Alternates

Alternate characters (where available) may be accessed by highlighting a letter with the Type Tool, and then enabling the Stylistic Alternates button in the OpenType palette. Please check the Glyph Palette for availability of alternates.

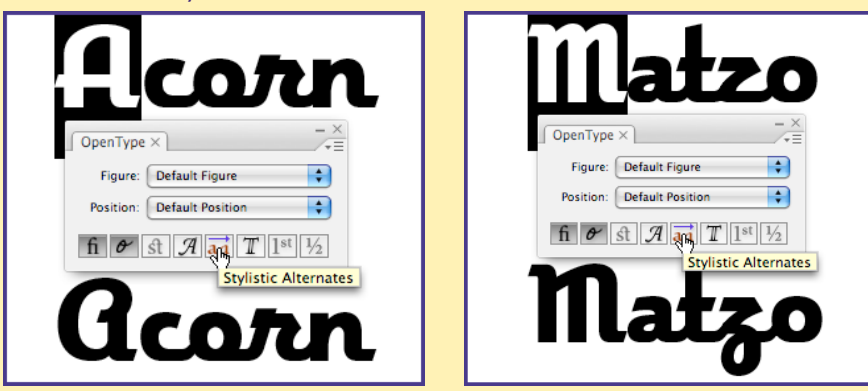

Setting"WordLogos ??<br><u>'</u>

In addition to individual letters, ligatures, numbers, accents, symbols, and various and sundry glyphs, I've created what we'll call "WordLogos"—complete words that you can access as part of a Deliscript setting or separately for any purpose. They include words or phrases such as "of the" and Ltd. They are accessed by typing the words you want to set followed by a '#'. For example if you want to access the "of the" WordLogo you would type "of the#", highlight all the letters with the Type Tool and then, in similar fashion to how the tails were accessed, enable the Swash button in the OpenType palette. The typewritten text then turns into a WordLogo (see examples below).

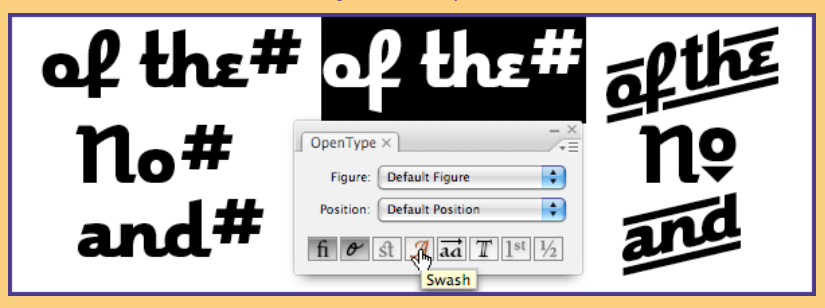

On the following page is the Deliscript Character Set. It wouldn't be practical to show all of the more than 800 glyphs making up each font, so I've eliminated some of the more obvious ones such as the many that are necessary to enable the t-crossbars. I also didn't think it would be practical to show each and every length of the six designs that comprise the120 tails.

ALPHABET SOUP TANK TYPE FOUNDERS

The character set below is not totally complete: the tails and t-crossbar characters are not represented here. Other than having crossbar extensions, the t-crossbar characters are otherwise identical to characters below. The tails are featured on page 5 of this manual.

AGBCDEFGHIJKLMNOPQRSTUVWXYZ <u>& AAAAAAAAAAAAAAAAAAEEEEOOODEN</u> **ĞĞĞĞĞ&**SUUÜÜYY?DÞ aabbccddeefffffeethhiijjkkllmmnnaaoppqq rrrrssttuuvuunnuunkyysse ààaaaaaaaaaaaacddeeccecuuuuuumnood aoaaoaaoaaoaa on avalle muunimuussissa zzáðdah CrCzCzCzErEzEzErFFFFFFFrFeFcThTFTfTr **Tr.Ta.Tu.Tu.Tu.Tu.** <u>ᢏᡒᡬᢋᡭᢋᢄᡵᢄ᠋᠇ᢄ᠋᠇ᢄᢆ᠇ᢄᡘᢄᡘᢄᡘᢄᡘᢄᡔᢄᡔᢄᡔᢄᡒᢄᡒ</u> EzEz FIFITàTàxTèTèxTéTéxTiTi axaxexex PLPPPPPPPLiPiPiPiPiPLPUPPPLPLPL gagggjargtixinxjinxnxaxaxththuxuxvrvsvs wrwswsyjyxyxzbzhzkzlzłzzzzzzb ànánânãnänånenénéneniníníninin àxáxâxãxäxùxúxûxüxýxÿx 1234567890 \$C£f€¥ # %%  $\frac{9}{20}$  123  $\frac{1}{2}$   $\frac{1}{2}$   $\frac{3}{4}$  /  $\frac{9}{2}$ ®©©<sup>m</sup>@\*<sup>\*\*\*\*</sup>^^^```````````G¶|¦-^~<+-x÷=> matte use meno Co AID Incthe®

## Slant

The character set below is not totally complete: the tails and t-crossbar characters are not represented here. Other than having crossbar extensions, the t-crossbar characters are otherwise identical to characters below. The tails are featured on page 5 of this manual.

*GABCDEFGHIJKLMNGPQRSTUVWXYZ* <u> & GÁGGAAAAAAAAA CEEEËJJJJHEN</u> *ĠĠĜĞĞG*ĿĠÙŰŰŰŰŸŶÐÞ aabbccddeefffffgghhiijjkklllimmnooo ppggarrarsstuuvvuuvuvuussyyzzz aaááââããääååææææddeeeeeeeeuuuuulbnnaao ááóââôääöããõaaææššßßüüüúûûüüýýÿÿzz zzdágzh CrCzCzErEsEzEzFtFtJQuTaTcTeThTtTtJTa EnEnEnEnEsEsEsEsEsEsEzEzEzEzFiFi TaTaxTeTexTeTexTiTi axaxexex*ff.ffffffffi.fi.fi.fj.fj.fl*eflflft.ftgj <u>ixjjlflflffflililillllllltltljjnxnxoxoxth</u> thuxuxurususuvrususyxyxzbzhzkzłzzzzzzb <u>àxáxâxãxåxåxèxéxêxêxixíxíxixixixixixoxóx</u> ôxõxöxùxúxûxüxýxÿx *1234567890 \$C£f€¥* # %%  $\frac{9}{4}$  /23 /4 /2 % / [][]{]/\''"""'';',',o«».,:;,,...!?;;... ั−*ร*ุ¶|¦−^~<+−×÷=> magthe us to the ne no Co fro Inc the to

**TYPE FOUNDERS** 

ALPHABET SOUP

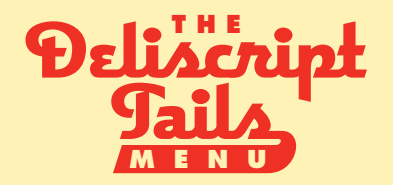

There are 6 different tail styles, and within each style there are 20 different lengths ranging from short to long. All the tails may be found at the very bottom of the Glyph Palette and are arranged in groups from left to right by style. Within each group they start with the shortest, and end with the longest. The next style then starts again with its shortest tail. It is important to be able to discern which are the shortest tails in the Glyph Palette because it will be necessary in order to be able to change the tail style. The tails are represented below in the same order they appear in the Glyph Palette-left to right and top to bottom. Not all the lengths are represented due to space constraints: styles #1, 2, 5 & 6 are represented by their longest lengths, while styles #3 & 4 by all 20 lengths.

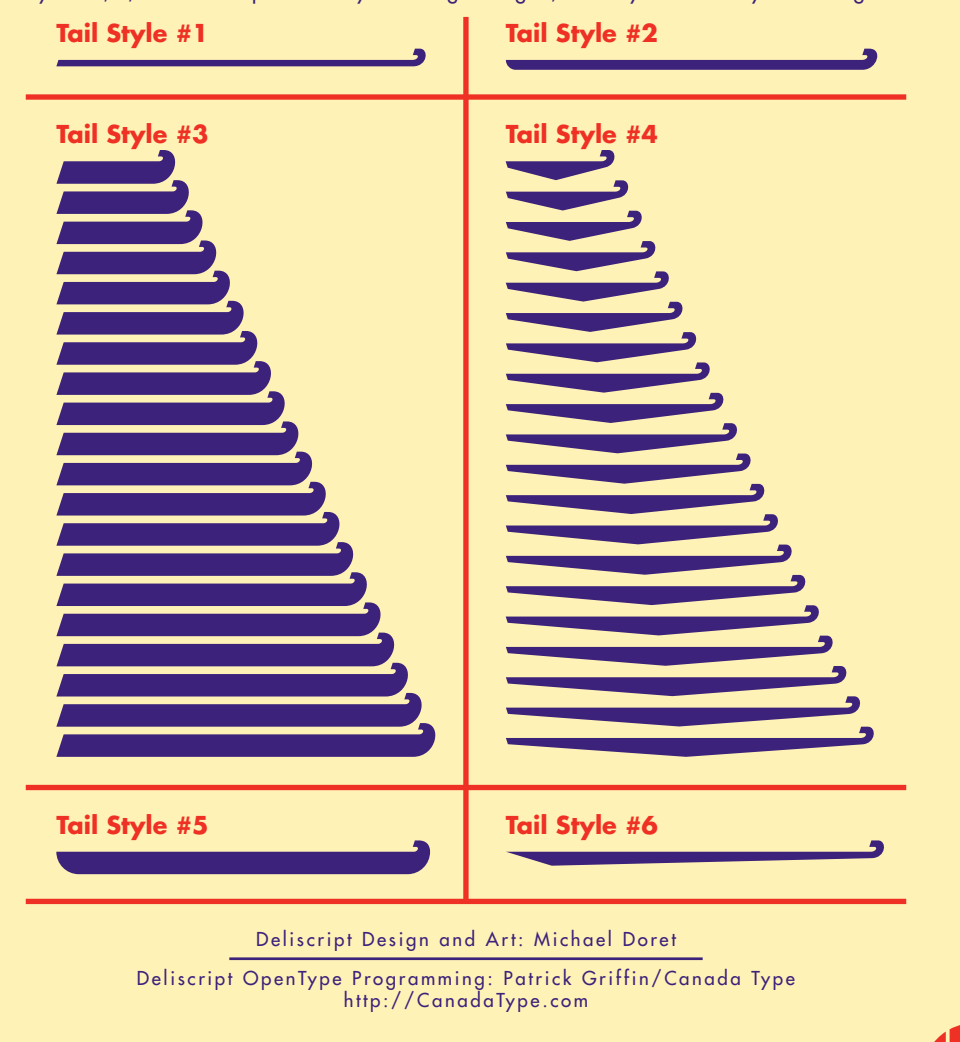

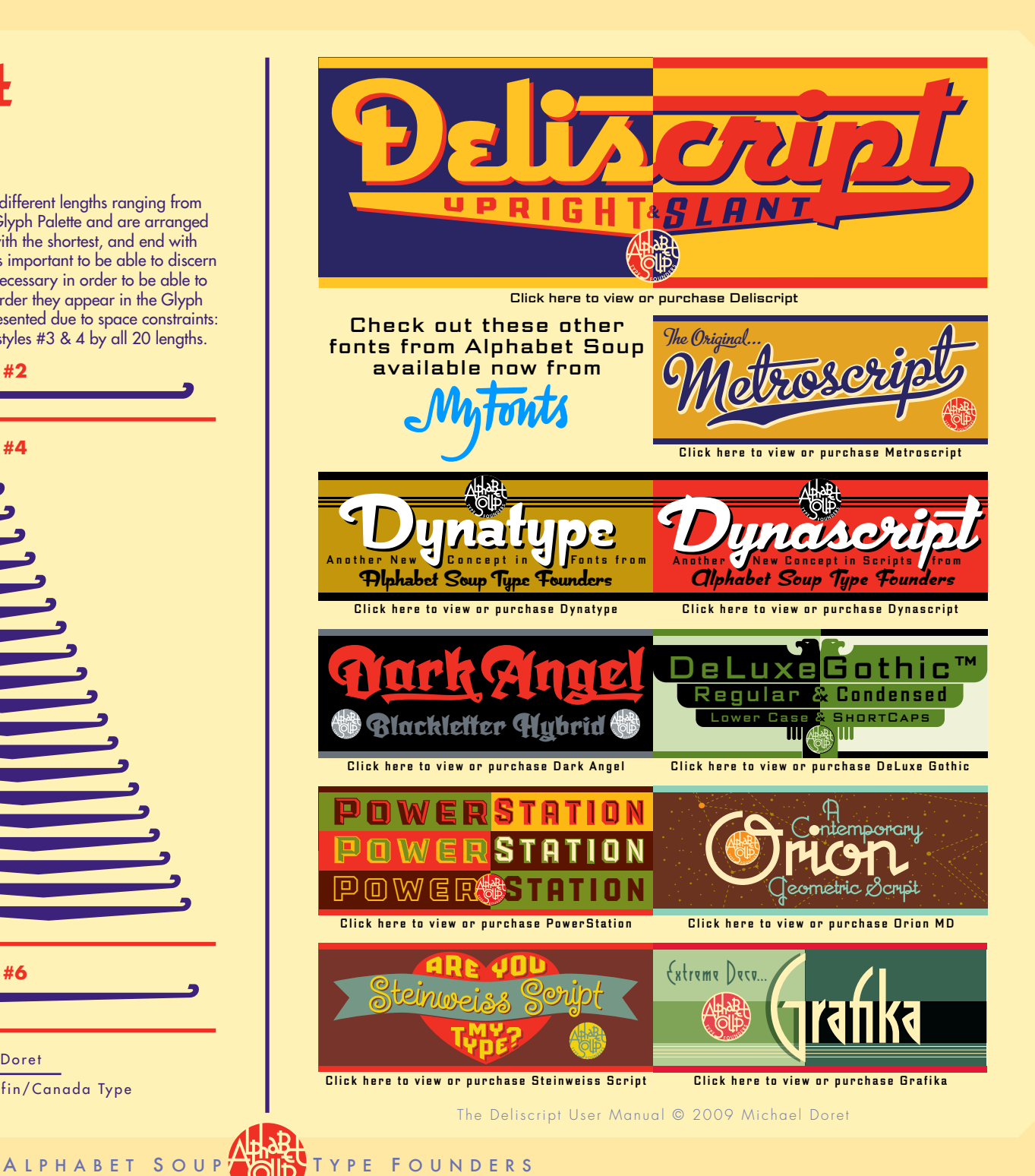

http://MichaelDoret.com/AlphabetSoup/soup.html